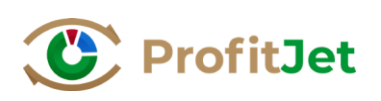

# **ИНСТРУКЦИЯ**

# по формированию файла для загрузки ассортимента в программу «ProfitJet»

### **Требования к загрузочным файлам**

- Формирование файла для загрузки данных в ProfitJet необходимо делать за каждый месяц в отдельности: отдельный файл на каждый месяц, который включает в себя все источники продаж, все товарные группы и т.д.;
- Файл должен быть сформирован в таблице Excel в формате .xlsx ;
- В файле может быть только один лист Excel (остальные нужно удалить);
- Не допустимо форматирование текста (выравнивание, выделение жирным шрифтом и т.д.);
- Не допустимо в таблице наличие пустых колонок, в том числе в конце самой таблицы.
- Не допускается объединение ячеек (например, одно наименование на две колонки);
- Для достоверности рекомендаций по работе с ассортиментом в программу необходимо загрузить данные минимум за 3 месяца (как продажи, так и остатки на складах).

### **1. ИМПОРТ ПО ПРОДАЖАМ**

Для правильной загрузки данных по продажам необходимо использовать файл «Шаблон для импорта продаж.xlsx».

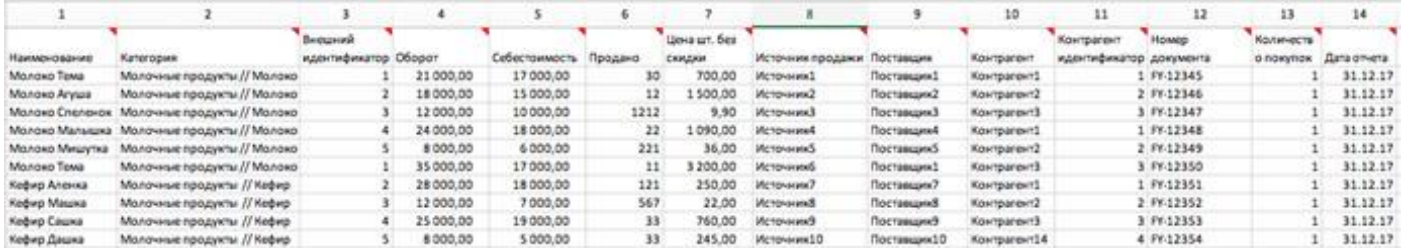

Далее даны пояснения по заполнению каждой колонки этой таблицы. В этом файле есть ряд колонок, которые обязательно должны быть заполнены, а ряд колонок заполняются по желанию. Те колонки, которые вы не будете заполнять, нужно удалить полностью.

#### **Обязательные для заполнения колонки:**

1. **Колонка «Наименование»** – название товара/номенклатура. В названии товара должны быть указаны основные характеристики товара, если они имеются.

(Основные характеристики – это те характеристики, по которым покупатель чаще всего выбирает/различает товар – цвет, размер, содержание сахара и т.п.)

Пример 1: «Молоко Веселый молочник 2.5% 1л.», где «2.5% 1л.» является основной характеристикой.

Пример 2: Для одежды основной характеристикой может быть размер или цвет.

#### 2. **Колонка «Категория»** – значение, которое может объединить несколько товаров со схожими характеристиками (ориентируемся на ваш классификатор).

В силу того, что мы смотрим на номенклатуру глазами покупателя, в товарной категории едва ли можетбыть больше 100 наименований (самый нижний уровень вашего классификатора). Поэтому в самом нижнем уровне должно быть от 20 до 100 наименований товарных позиций.

#### **Класс товара // Группа товара // Категория товара**

где « // » – разделитель для «папок товара», с обеих сторон выделяется одним пробелом.

Пример: Кефир, сметана, молоко – категории в товарной группе «Молочные продукты» (класс товара «Продукты»).

Вносим таким образом: **Продукты // Молочные продукты // Молоко**

**Примечание.** Одинаковые названия папок НЕ должны повторяться ни на каком уровне, НЕ могут быть вложены одна в другую, т.е. названия категорий не должны дублироваться.

Пример того, как нельзя писать:

нельзя написать:

Молоко // Молоко

или вложить папку «Черная» в разные папки:

Краска // Черная и Тушь // Черная

или нельзя вложить в папки «Обувь» и «Одежда» подгруппу «Женская»:

Одежда // Женская и Обувь // Женская

Что делать, если у вас есть пересечения в названии товарных групп (категорий).

**Ситуация:** у вас уже существует классификатор (товарные группы) в вашей учётной системе, либо вы создаёте новый классификатор по заданию в обучении.

Вы обнаружили, что одна или несколько групп у вас повторяются так, как не подходит для загрузки в программу ProfitJet.

Пример 1:

Мебель // Кровати // С основанием // 120 на 200

Мебель // Кровати // Без основания // 120 на 200

Здесь мы видим, что группа 120 на 200 повторяется в двух разных «папках». Для ProfitJet такое название не допустимо.

Есть 2 варианта решения такой задачи:

- 1) Задать уникальность этим группам прямо в вашей программе учёта.
- 2) В случае, если вам неудобно или нет возможности менять данные у себя, можно создать эти категории прямо в ProfitJet.

Как можно избавиться от пересечения названий:

- 1) Самый простой вариант добавить какой-то знак или букву. Например, «120 на 200» и «120 на 200 (1)». Но тогда в случае поиска по фильтрам вам нужно будет обращать внимание на всю цепочку категорий до этого.
- 2) Сделать название уникальным, объединяя с прошлым названием группы. Например,

**Мебель // Кровати // С основанием // С основанием 120 на 200 Мебель // Кровати // Без основания // Без основания 120 на 200**

Пример 2: Часто пересекаются материалы.

Например,

Очки // Солнечные // Пластик

Очки // Для зрения // Пластик

Чтобы сделать название группы уникальным, объедините его с предыдущей группой:

#### **Очки // Солнечные // Пластик Солнечные**

#### **Очки // Для зрения // Пластик Для зрения**

Пример 3: В вашей программе учёта уже созданы «дубли» папок категорий.

#### Например,

Очки // Солнечные // Солнечные

Если по какой-то причине вам нужны обе подгруппы, задать им уникальность можно с помощью цифр или значков.

#### Например, **Очки // Солнечные // Солнечные 1**

Но в большинстве случаев оказывается, что это случайно созданные папки.

Тогда вы можете либо удалить их у себя в программе учёта, либо убрать такие совпадения в столбце «Категория» в вашем загрузочном файле продаж.

Если будет хотя бы 1 строка подобных пересечений названий категорий – загрузка в ProfitJet будет невозможна до устранения проблемы, либо будет некорректной.

3. **Колонка «Внешний идентификатор»** – чаще всего это код товара, т.е. это уникальное значение, которое закрепляется за товаром при создании карточки товара в любой учетной системе.

Поскольку для ProfitJet приоритетным является именно внешний идентификатор товара, он должен быть одинаковым в обоих загрузочных файлах по продажам и по остаткам. Может быть, такое что в некоторых учетных системах этот код не выгружается, в этом случае можно его не применять, но следить за изменением наименования товара, т.к. в случае изменения наименования товара и отсутствии внешнего идентификатора в ProfitJet, такой товар распознается как новый товар. Также важно, если в одном из шаблонов нет этого показателя, то и в другом шаблоне его необходимо убрать, в противном случае программа распознает их как два разных товара.

4. **Колонка «Оборот»** – сумма денег, полученных за товар, проданный за указанный месяц.

Сумма указывается реальная, которую получили от клиента (с учетом всех скидок), это позволит видеть реальную прибыль и рентабельность. Сумма может быть как с НДС, так и без НДС, главное единый принцип для всех показателей: «Оборот» и «Себестоимость».

#### 5. **Колонка «Себестоимость»** – общая сумма себестоимости товара, проданного за указанный месяц.

В себестоимость может быть включены транспортные расходы и другие расходы, связанные с производством, приобретением и доставкой товара. Сумма может быть как с НДС, так и без НДС, главное единый принцип для всех показателей: «Оборот» и «Себестоимость».

- 6. **Колонка «Продано»** количество штук (тонн, метров и т.д.) проданного товара, в той единице измерения, в которой осуществляются продажи.
- 7. **Колонка «Поставщик»** наименование поставщика.

Это требуется для более глубокого анализа данных. Позволяет проанализировать в разрезе всех поставщиков или по отдельности ассортимент одного или нескольких поставщиков. Может быть полезным при формировании заказов.

8. **Колонка «Дата отчёта»** – формат даты ЧЧ.ММ.ГГГГ (dd.mm.yyyy), при этом необходимо настроитьформат ячейки excel «дата».

Пример: 31.08.2018.

**Примечание.** Допускается выгрузка продажи в таблицу двумя вариантами:

- 1) Сумма продаж за каждый день, выгружается отдельной строкой каждая продажа за день, в этом случае дата отчёта = дата продажи;
- 2) Сумма продаж за месяц в этом случае дата отчёта = последнее число выгружаемого месяца.

#### **Необязательные для заполнения колонки:**

#### 1. **Колонка «Источник продажи»** – это магазин/филиал или ОПТ/розница см. примеры

Пример:

- 1) в компании есть продажи ОПТ, розница и дилеры, то в идеале их разделить и анализировать по отдельности, т.к. применяется разное ценообразование, и спрос в разных источниках может быть разный.
- 2) Если в компании только один источник продаж, то данное поле можно не заполнять.
- 3) Если в компании 5 магазинов, то каждый магазин это отдельный источник.
- 4) В ОПТе можно указать как источники отдельно каждого менеджера.
- 5) Из источников можно создать иерархию, например, есть 2 филиала, в каждом из которых по 5 розничных магазинов. Таким образом можно, прописав иерархию, анализировать целиком филиал или магазины внутри филиала:

Филиал МСК // Магазин Колхоз

Филиал МСК // Магазин Колос и т. д.

Филиал СПБ //Магазин Фермер

Филиал СПБ // Магазин Фермерский и т. д.

Важно в Оптовых продажах выделять как отдельный источник продажи тендерные продажи и сетевые компании. Тк с ними особенные условия работы.

**Примечание.** Разбивка по источникам позволяет проводить анализ, как общих данных в целом по компании, так и детализировать по отдельности.

- 2. **Колонка «Цена шт. Без скидки»** цена, установленная без учета скидок, цена по прайсу. Данный показатель может быть полезен при регулярных, глубоких скидках. Если цена меняется в течение года, то без этого показателя в ProfitJet будет рассчитана средняя цена с учетом всех скидок.
- 3. **Колонка «Контрагент имя»** название клиента (вашего покупателя) из вашей учетной программы.

Это требуется для более глубокого анализа данных. Наиболее актуально для ОПТ, услуг, может быть и в рознице. Предназначен для работы с клиентской базой, помогает проанализировать ассортимент в разрезе одного контрагента.

(Данное поле можно не заполнять)

4. **Колонка «Контрагент идентификатор»** – уникальный код карточки клиента, присвоенный вашей учетной программой при создании карточки контрагента.

Может быть не указан. Это уникальный код карточки клиента в вашей учетной системе. Для ProfitJet приоритетным является именно «идентификатор», если имя контрагента изменится в вашей учетной системе, при этом код останется прежним, ProfitJet на основании кода так же изменит имя контрагента, в случае отсутствия кода, ProfitJet распознает данного контрагента как нового.

(Данное поле можно не заполнять)

5. **Колонка «Номер документа»** – номер накладной, чека или другого учетного документа.

(Данное поле можно не заполнять)

6. **Колонка «Количество покупок»** – сколько раз был куплен товар, т.е. в каком количестве чеков или накладных был зафиксирован.

Пример 1: Один клиент купил 1000 единиц товара и совершил при этом всего 1 покупку, значит количество покупок – 1.

Пример 2: 500 клиентов купили по 2 единицы товара, совершили 500 покупок. Количество покупок – 500.

Пример 3: Один и тот же клиент 50 раз купил по 20 единиц. Количество покупок – 50.

Данный показатель актуален как для ОПТ, так и для розницы.

**Примечание.** Если данный показатель необходим, то в форме отчета необходимо заполнять отдельно каждую продажу. В ячейке с данным показателем устанавливается единица (один чек или накладная).

(Данное поле можно не заполнять)

7. **Колонка «Дополнительные характеристики»** – любое значение или информация по товару на ваше усмотрение, может загружаться как числовой, так и текстовый формат.

## **2. ИМПОРТ ОСТАТКОВ НА СКЛАДАХ**

Для правильной загрузки данных по продажам необходимо использовать файл «Шаблон для импорта остатков на складах.xlsx».

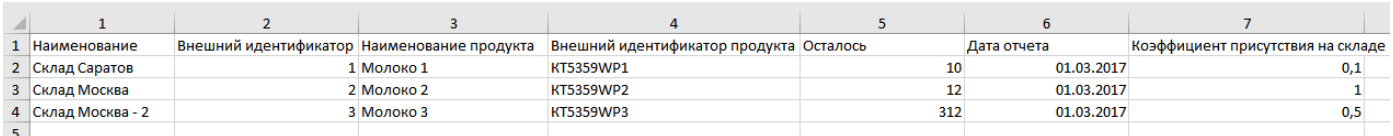

Ниже даны пояснения по заполнению каждой колонки этой таблицы.

1. **Колонка «Наименование склада»** – наименование (название) склада.

Пример: Склад Саратов.

2. **Колонка «Внешний идентификатор склада»** – код склада.

Это код, присвоенный вашей учетной системой. Если данного показателя в учетной системе нет, то можно присвоить в excel порядковый номер.

Пример: если у вас два склада: склад Саратов и склад Самара, то для склада Саратов присваиваем всегда 1, а для склада Самара – всегда 2.

**Примечание.** При ежемесячном формировании отчётов по остаткам данные номера должны быть неизменны.

#### 3. **Колонка «Наименование продукта»** – название товара/номенклатура.

В названии товара должны быть указаны основные характеристики товара, если они имеются.

Пример: «Молоко Веселый молочник 2.5% 1л.», где «2.5% 1л.» является основной характеристикой.

**Примечание.** «Наименование продукта» и «Внешний идентификатор продукта» должны совпадать с указанными данными в файле импорта по продажам!

4. **Колонка «Внешний идентификатор продукта»** – чаще всего это код товара, т.е. это уникальное значение, которое закрепляется за товаром при создании карточки товара в любой учетной системе.

Поскольку для ProfitJet приоритетным является именно внешний идентификатор товара, он должен быть одинаковым в обоих загрузочных файлах по продажам и по остаткам. Может быть, такое что в некоторых учетных системах этот код не выгружается, в этом случае можно его не применять, но следить за изменением наименования товара, т.к. в случае изменения наименования товара и отсутствии внешнего идентификатора в ProfitJet, такой товар распознается как новый товар. Также важно, если в одном из шаблонов нет этого показателя, то и в другом шаблоне его необходимо убрать, в противном случае программа распознает их как два разных товара.

5. **Колонка «Осталось»** – количество/штуки (цифра), на последнюю дату загружаемого месяца.

Пример: если в поле «Дата отчёта» стоит 30.09.2018, то берем остатки по товару, актуальные на конецсентября, то есть на 30.09.2018.

6. **Колонка «Дата отчёта»** – последнее число выгружаемого месяца в формате ДД.ММ.ГГГГ (dd.mm.yyyy) (при этом необходимо настроить формат ячейки excel «дата»).

Пример: если выгружаете остатки за сентябрь 2018, здесь пишем 30.09.2018.

### 7. **Колонка «Коэффициент присутствия на складе»**

Считается: количество дней присутствия товара на остатках (не ноль) / (делить) на

общее количество дней в месяце.

Данный коэффициент показывает присутствие товара на складе в течение месяца, где 1 – полное присутствие, все дни, меньше 1 – товар присутствовал не полный месяц.